# cisco.

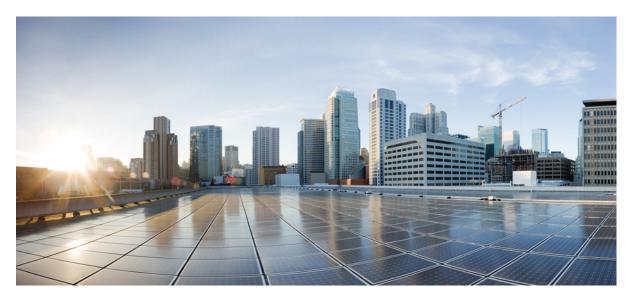

## **Licensing Command Reference for Cisco IOS XR Routers**

First Published: 2024-04-29

### **Americas Headquarters**

Cisco Systems, Inc. 170 West Tasman Drive San Jose, CA 95134-1706 USA http://www.cisco.com Tel: 408 526-4000 800 553-NETS (6387) Fax: 408 527-0883 THE SPECIFICATIONS AND INFORMATION REGARDING THE PRODUCTS IN THIS MANUAL ARE SUBJECT TO CHANGE WITHOUT NOTICE. ALL STATEMENTS, INFORMATION, AND RECOMMENDATIONS IN THIS MANUAL ARE BELIEVED TO BE ACCURATE BUT ARE PRESENTED WITHOUT WARRANTY OF ANY KIND, EXPRESS OR IMPLIED. USERS MUST TAKE FULL RESPONSIBILITY FOR THEIR APPLICATION OF ANY PRODUCTS.

THE SOFTWARE LICENSE AND LIMITED WARRANTY FOR THE ACCOMPANYING PRODUCT ARE SET FORTH IN THE INFORMATION PACKET THAT SHIPPED WITH THE PRODUCT AND ARE INCORPORATED HEREIN BY THIS REFERENCE. IF YOU ARE UNABLE TO LOCATE THE SOFTWARE LICENSE OR LIMITED WARRANTY, CONTACT YOUR CISCO REPRESENTATIVE FOR A COPY.

The Cisco implementation of TCP header compression is an adaptation of a program developed by the University of California, Berkeley (UCB) as part of UCB's public domain version of the UNIX operating system. All rights reserved. Copyright © 1981, Regents of the University of California.

NOTWITHSTANDING ANY OTHER WARRANTY HEREIN, ALL DOCUMENT FILES AND SOFTWARE OF THESE SUPPLIERS ARE PROVIDED "AS IS" WITH ALL FAULTS. CISCO AND THE ABOVE-NAMED SUPPLIERS DISCLAIM ALL WARRANTIES, EXPRESSED OR IMPLIED, INCLUDING, WITHOUT LIMITATION, THOSE OF MERCHANTABILITY, FITNESS FOR A PARTICULAR PURPOSE AND NONINFRINGEMENT OR ARISING FROM A COURSE OF DEALING, USAGE, OR TRADE PRACTICE.

IN NO EVENT SHALL CISCO OR ITS SUPPLIERS BE LIABLE FOR ANY INDIRECT, SPECIAL, CONSEQUENTIAL, OR INCIDENTAL DAMAGES, INCLUDING, WITHOUT LIMITATION, LOST PROFITS OR LOSS OR DAMAGE TO DATA ARISING OUT OF THE USE OR INABILITY TO USE THIS MANUAL, EVEN IF CISCO OR ITS SUPPLIERS HAVE BEEN ADVISED OF THE POSSIBILITY OF SUCH DAMAGES.

Any Internet Protocol (IP) addresses and phone numbers used in this document are not intended to be actual addresses and phone numbers. Any examples, command display output, network topology diagrams, and other figures included in the document are shown for illustrative purposes only. Any use of actual IP addresses or phone numbers in illustrative content is unintentional and coincidental.

All printed copies and duplicate soft copies of this document are considered uncontrolled. See the current online version for the latest version.

Cisco has more than 200 offices worldwide. Addresses and phone numbers are listed on the Cisco website at www.cisco.com/go/offices.

Cisco and the Cisco logo are trademarks or registered trademarks of Cisco and/or its affiliates in the U.S. and other countries. To view a list of Cisco trademarks, go to this URL: https://www.cisco.com/c/en/us/about/legal/trademarks.html. Third-party trademarks mentioned are the property of their respective owners. The use of the word partner does not imply a partnership relationship between Cisco and any other company. (1721R)

© 2024 Cisco Systems, Inc. All rights reserved.

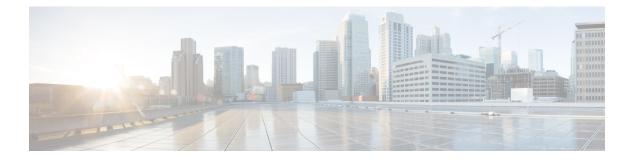

## Preface

This command reference describes the Cisco IOS XR licensing commands.

From Release 6.1.2 onwards, Cisco introduces support for the 64-bit Linux-based IOS XR operating system. Extensive feature parity is maintained between the 32-bit and 64-bit environments. Unless explicitly marked otherwise, the contents of this document are applicable for both the environments. For more details on Cisco IOS XR 64 bit, refer to the Release Notes for Cisco IOS XR Series Routers.

Preface

I

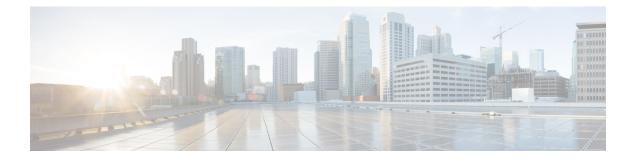

## **Smart Licensing Commands**

This module describes the commands used to configure Smart Licensing.

For detailed information about Smart Licensing concepts, configuration tasks, and examples, see the *Implementing Smart Licensing on Cisco IOS XR Software*.

- crypto ca http-proxy, on page 3
- license smart deregister, on page 4
- license smart enable, on page 5
- license smart factory reset, on page 6
- license smart import, on page 7
- license smart proxy, on page 8
- license smart renew, on page 9
- license smart reservation, on page 10
- license smart register idtoken, on page 11
- license smart sync, on page 12
- license smart transport, on page 13
- license smart url, on page 14
- license smart trust idtoken, on page 15
- show license all, on page 16
- show license certificate, on page 18
- show license entitlement, on page 19
- show license features (chassis), on page 20
- show license ha, on page 21
- show license pool, on page 22
- show license rum, on page 23
- show license register-status, on page 27
- show license status (compliance), on page 28
- show license scheduler, on page 29
- show license udi (smart), on page 30
- show license version, on page 31
- show license platform detail, on page 32
- show license platform summary, on page 34
- show license platform trace, on page 35
- show license status, on page 37
- show license summary, on page 38

I

• show license usage, on page 40

## crypto ca http-proxy

To enable communication with the certification authority to retrieve the Certificate Revocation List (CRL) use the **crypto ca http-proxy** command in the Global Configuration mode. Use the **no** form of this command to disable the proxy.

crypto ca http-proxy server-IP-Address portnumber nocrypto ca http-proxy server-IP-Address portnumber

| • •                         | http-proxy server-IP-address |                                    | Specifies the host IP address.                                                                                                 |  |
|-----------------------------|------------------------------|------------------------------------|----------------------------------------------------------------------------------------------------|--|
|                             | portnumbe                    | 2r                                 | http-proxy server port number. The range is from 1-65535.                                                                      |  |
| Command Default             | No default.                  |                                    |                                                                                                    |  |
| Command Modes               | Global cont                  | figuration                         |                                                                                                    |  |
| Command History             | Release                      | Modification                       | -                                                                                                    |  |
|                             | Release 7.0.2                | This command was introduced.       | -                                                                                                    |  |
|                             |                              |                                    |                                                                                                    |  |
| Usage Guidelines            |                              | iser group assignment is preventin | roup associated with a task group that includes appropriate task<br>g you from using a command, contact your AAA administrator |  |
| Usage Guidelines<br>Task ID | IDs. If the u                | iser group assignment is preventin | •••••                                                                                                    |  |

This example shows how to run the command to enable communication with the certification authority to retrieve the Certificate Revocation List (CRL).

RP/0/RSP0/CPU0:router# configure
RP/0/RSP0/CPU0:router(config)# crypto ca http-proxy 10.10.10.1 port 1

## license smart deregister

To cancel device registration from Cisco Smart Software Manager (CSSM), use the **license smart deregister** command in the EXEC mode.

license smart deregister

| Syntax Description | This comma                   | This command has no keywords or arguments.                                                        |  |  |  |  |
|--------------------|------------------------------|---------------------------------------------------------------------------------------------------|--|--|--|--|
| Command Default    | None                         |                                                                                                   |  |  |  |  |
| Command Modes      | EXEC mode                    | ,                                                                                                 |  |  |  |  |
| Command History    | Release                      | Modification                                                                                      |  |  |  |  |
|                    | Release                      | This command was introduced.                                                                      |  |  |  |  |
|                    | 7.11.1                       | This command is not applicable to smart licensing protocol (SLP).                                 |  |  |  |  |
| -                  | IDs. If the us for assistanc | ser group assignment is preventing you from using a command, contact your AAA administrator<br>e. |  |  |  |  |
|                    | Note This co                 | mmand is not applicable to smart licensing protocol (SLP).                                        |  |  |  |  |
| Task ID            | Task ID (                    | Dperation                                                                                         |  |  |  |  |
|                    | pkg-mgmt I                   | Execute                                                                                           |  |  |  |  |
|                    |                              |                                                                                                   |  |  |  |  |

#### Example

The following example shows output for the license smart deregister command on Cisco IOS XR:

RP/0/RP1/CPU0:router#license smart deregister

## license smart enable

To enable Smart Licensing for your product, use the **license smart enable** command in the Administration Configuration mode. Use the **no** form of this command to disable Smart Licensing and return to the default traditional mode of licensing.

license smart enable no license smart enable

Syntax Description This command has no keywords or arguments.

**Command Default** By default, traditional licensing mode is on.

Command Modes Administration configuration

| Command History | Release       | Modification                                     |
|-----------------|---------------|--------------------------------------------------|
|                 | Release 5.2.0 | This command was introduced on ASR 9000 routers. |

Usage Guidelines

To use this command, you must be in a user group associated with a task group that includes appropriate task IDs. If the user group assignment is preventing you from using a command, contact your AAA administrator for assistance.

Smart Licensing components are packaged into the asr9k mini image. By default, traditional licensing mode is on. Use the **license smart enable** command to switch to the Smart Licensing model.

#### Task ID Task ID Operation

pkg-mgmt Read, Write, Execute

#### Example

This example shows how to run the command to enable Smart Licensing, and the configuration with Smart Licensing enabled.

```
RP/0/RSP0/CPU0:router(admin)# configure
RP/0/RSP0/CPU0:router(admin-config)#license smart enable
RP/0/RSP0/CPU0:router(admin-config)#show config
Building configuration...
!! IOS XR Configuration 5.2.0.19I
license smart enable
end
```

## license smart factory reset

To clear all licensing information from the trusted store and memory, except the evaluation period count down and the Specific License Reservation (SLR) sequence number, use the **license smart factory reset** command in EXEC mode.

#### license smart factory reset

| Syntax Description | reset          |                                     | Clears all saved smart licensing information.         |
|--------------------|----------------|-------------------------------------|-------------------------------------------------------|
| Command Default    | None           |                                     |                                                       |
| Command Modes      | EXEC mod       | e                                   |                                                       |
| Command History    | Release        | Modification                        | _                                                     |
|                    | Release 24.1.1 | This command was introduced.        | _                                                     |
| Usage Guidelines   | Restart the    | Smart License server after a factor | y reset to ensure the Smart Agent functions properly. |
| Task ID            | Task ID        | Operation                           |                                                       |
|                    | pkg-mgmt       | execute                             |                                                       |
|                    | Example        |                                     |                                                       |

The following example shows output for the **license smart factory reset** command on Cisco IOS XR:

RP/0/RP1/CPU0:router#license smart factory reset

## license smart import

To import Smart Licensing authorization codes, policies, trust codes and other licensing elements, use the **license smart import** command in EXEC mode.

license smart import word

| Syntax Description | word                                      | Specifies the complete path to a file, including the filename. |
|--------------------|-------------------------------------------|----------------------------------------------------------------|
| Command Default    | None                                      |                                                                |
| Command Modes      | EXEC mode                                 |                                                                |
| Command History    | Release Modification                      |                                                                |
|                    | ReleaseThis command was introduced.24.1.1 |                                                                |
| Task ID            | Task ID Operation                         |                                                                |
|                    | pkg-mgmt execute                          |                                                                |
|                    | Evennle                                   |                                                                |

#### Example

The following example shows output for the license smart import command on Cisco IOS XR:

RP/0/RP1/CPU0:router#license smart import word

Mon May 6 11:12:05.761 IST Failed to read file content Error : Null pointer Error

## license smart proxy

To configure the smart licensing proxy settings, use the license smart proxy command in XR Config mode.

**license smart proxy** { **hostname** <*address/ hostname*> | **port** <0-65535> }

| Syntax Description | hostname          | <address hos<="" th=""><th>stname&gt;</th><th>Enter the IP Address or hostname of the proxy service</th></address> | stname>                  | Enter the IP Address or hostname of the proxy service                                                            |
|--------------------|-------------------|----------------------------------------------------------------------------------------------------|--------------------------|----------------------------------------------------------------------------------------------------|
|                    | <b>port</b> <0-65 | 5535>                                                                                                    |                          | Specifies the proxy port. Enter the proxy port num                                                               |
| Syntax Description | This comm         | and has no ke                                                                                                    | eywords or arguments.    |                                                                                                    |
| Command Default    | None              |                                                                                                    |                          |                                                                                                    |
| Command Modes      | XR Config         | mode                                                                                                    |                          |                                                                                                    |
| Command History    | Release           | Modifica                                                                                                    | ation                    |                                                                                                    |
|                    | Release 24.1.1    | This con                                                                                                    | nmand was introduced.    |                                                                                                    |
| Usage Guidelines   | to the proxy      |                                                                                                    | ne final destination URL | e. When a proxy is configured, licensing messages are se<br>(CSSM). The proxy sends the message on to CSSM. Pro- |
| Task ID            | Task ID           | Operation                                                                                                    |                          |                                                                                                    |
|                    | pkg-mgmt          | read,<br>write                                                                                                    |                          |                                                                                                    |
|                    | Evomulo           |                                                                                                    |                          |                                                                                                    |

#### Example

The following example shows output for the license smart proxy command on Cisco IOS XR:

RP/0/RP1/CPU0:router(config)#license smart proxy hostname address

## license smart renew

To manually renew your device's ID or authorization with Cisco Smart Software Manager (CSSM), use the **license smart renew** command in the EXEC mode.

license smart deregister { auth | id }

| Syntax Description | auth              |                                    | Renews your authorization. |
|--------------------|-------------------|------------------------------------|----------------------------|
|                    | id                |                                    | Renews your ID.            |
| Command Default    | None              |                                    |                            |
| Command Modes      | EXEC mod          | le                                 |                            |
| Command History    | Release           | Modification                       | _                          |
|                    | Release<br>7.11.1 | This command was introduced        | d.                         |
| Usage Guidelines   | Renew you         | r token ID or authorization with C | lisco smart licensing.     |
| Task ID            | Task ID           | Operation                          |                            |
|                    | pkg-mgmt          | Execute                            |                            |

#### Example

The following example shows output for the license smart renew command on Cisco IOS XR:

RP/0/RP1/CPU0:router#license smart renew auth

## license smart reservation

To enable or disable the license reservation, use the **license smart reservation** command in Global configuration mode.

license smart reservation no license smart reservation

| Syntax Description T | his command has no | o keywords or | arguments. |
|----------------------|--------------------|---------------|------------|
|----------------------|--------------------|---------------|------------|

| Command Default | None |  |
|-----------------|------|--|
|                 |      |  |

Command Modes Global configuration mode

 Command History
 Release
 Modification

 Release
 This command was introduced.

 24.1.1
 This command was introduced.

## **Usage Guidelines** First, enable Flexible Consumption Model (FCM) of licensing. To enable FCM for your hardware, use the license smart flexible-consumption enable command in the global configuration mode.

Then, enable Specific License Reservation feature of licensing. In order to enable SLR feature, license reservation must be configured in the global configuration mode:

#### Task ID Task ID Operation

pkg-mgmt read, write

#### Example

The following example shows output for the license smart reservation command on Cisco IOS XR:

RP/0/RP1/CPU0:router(config)#license smart reservation

The following example shows output for the **no license smart reservation** command on Cisco IOS XR:

RP/0/RP1/CPU0:router(config) #no license smart reservation

## license smart register idtoken

To register a device with the token generated from Cisco Smart Software Manager (CSSM), use the **license** smart register idtoken command in EXEC mode.

license smart register idtoken token\_ID { force }

| Syntax Description   | token_ID                                                                                       | Device with the token generated from CSSM.                                                                                                    |
|----------------------|------------------------------------------------------------------------------------------------|----------------------------------------------------------------------------------------------------|
|                      | force                                                                                          | (Optional) Forcefully registers your device irrespective of whether the device is registered or not.                                                                                                    |
| Command Default      | None                                                                                           |                                                                                                    |
| Command Modes        | EXEC mode                                                                                      |                                                                                                    |
| Command History      | Release                                                                                        | Modification                                                                                                    |
|                      | Release                                                                                        | This command was introduced.                                                                                                    |
|                      | 7.11.1                                                                                         | This command is not applicable to smart licensing protocol (SLP).                                                                                                    |
| Usage Guidelines<br> | Note This co                                                                                   | mmand is not applicable to smart licensing protocol (SLP).                                                                                                    |
| -                    | Use the exis                                                                                   | ting token in place of token_ID attribute.                                                                                                    |
| -                    | Use the exis<br>If you do no                                                                   | ting token in place of token_ID attribute.<br>t have a token, then generate a new token from the CSSM portal.                                                                                                    |
| -                    | Use the exis<br>If you do no<br>For informa                                                    | ting token in place of token_ID attribute.<br>t have a token, then generate a new token from the CSSM portal.<br>tion on how to generate a new token, see Generate Product Registration Token from the Portal                                                                                                 |
| -                    | Use the exis<br>If you do no<br>For informa<br>topic in the l                                  | ting token in place of token_ID attribute.<br>t have a token, then generate a new token from the CSSM portal.                                                                                                    |
|                      | Use the exis<br>If you do no<br>For informa<br>topic in the l                                  | ting token in place of token_ID attribute.<br>t have a token, then generate a new token from the CSSM portal.<br>tion on how to generate a new token, see Generate Product Registration Token from the Portal<br>latest release of System Management Configuration Guide for respective platform in Cisco.com |
|                      | Use the exis<br>If you do no<br>For informa<br>topic in the I                                  | ting token in place of token_ID attribute.<br>t have a token, then generate a new token from the CSSM portal.<br>tion on how to generate a new token, see Generate Product Registration Token from the Portal<br>latest release of System Management Configuration Guide for respective platform in Cisco.com |
|                      | Use the exis<br>If you do no<br>For informa<br>topic in the I                                  | ting token in place of token_ID attribute.<br>t have a token, then generate a new token from the CSSM portal.<br>tion on how to generate a new token, see Generate Product Registration Token from the Portal<br>latest release of System Management Configuration Guide for respective platform in Cisco.com |
|                      | Use the exis<br>If you do no<br>For informatopic in the D<br>Task ID<br>pkg-mgmt of<br>Example | ting token in place of token_ID attribute.<br>t have a token, then generate a new token from the CSSM portal.<br>tion on how to generate a new token, see Generate Product Registration Token from the Portal<br>latest release of System Management Configuration Guide for respective platform in Cisco.com |

## license smart sync

To synchronize the Smart Licensing status, use the license smart sync command in the EXEC mode.

|                    | license sma                  | rt sync all                          |                                                                                                    |
|--------------------|------------------------------|--------------------------------------|----------------------------------------------------------------------------------------------------|
| Syntax Description | all                          |                                      | Specifies codes for all devices in HA config.                                                                                                    |
| Syntax Description | This comma                   | and has no keywords or arguments.    |                                                                                                    |
| Command Default    | None                         |                                      |                                                                                                    |
| Command Modes      | EXEC mode                    | 2                                    |                                                                                                    |
| Command History    | Release                      | Modification                         |                                                                                                    |
|                    | Release 24.1.1               | This command was introduced.         |                                                                                                    |
| Usage Guidelines   | mode. Norm                   | ally, the product instance automatic | In enter the <b>license smart sync</b> command in privileged EXEC cally sends this report at the scheduled time, according to the c, it sends a request for a UDI-tied trust code. |
|                    | If the utility is flagged ac | 1                                    | ance, the RUM report that the product instance sends to CSLU                                                                                                    |
| Task ID            | Task ID                      | Operation                            |                                                                                                    |
|                    | pkg-mgmt                     | execute                              |                                                                                                    |
|                    | Example                      |                                      |                                                                                                    |

The following example shows output for the license smart sync all command on Cisco IOS XR:

RP/0/RP1/CPU0:router#license smart sync all

## license smart transport

To configure Smart Licensing communication message transport, use the **license smart transport** command in the XR Config mode.

license smart transport { callhome | cslu | off | smart }

| Syntax Description | callhome       | 9                |                         | Use call home as transport.              |  |
|--------------------|----------------|------------------|-------------------------|------------------------------------------|--|
|                    | cslu           |                  |                         | Use CSLU as transport.                   |  |
|                    | off            |                  |                         | It disables the transport functionality. |  |
|                    | smart          |                  |                         | Use smart transport.                     |  |
| Syntax Description | This com       | mand has no      | keywords or arguments.  |                                          |  |
| Command Default    | The cslu t     | ransport is c    | lefault.                |                                          |  |
| Command Modes      | XR Confi       | g mode           |                         |                                          |  |
| Command History    | Release        | Modi             | fication                |                                          |  |
|                    | Release 24.1.1 | This c           | command was introduced. |                                          |  |
| Task ID            | Task ID        | Operation        |                         |                                          |  |
|                    | pkg-mgm        | t read,<br>write |                         |                                          |  |
|                    | Fxample        |                  |                         |                                          |  |

#### Example

The following example shows output for the **license smart transport callhome** command on Cisco IOS XR:

RP/0/RP1/CPU0:router(config)#license smart transport callhome

## license smart url

To configure the transport URL for Smart Licensing communication, use the **license smart url** command in XR Config mode.

license smart url { cslu | smart } <url>

| Syntax Description | cslu           |                |                         | Set the CSLU URL.            |
|--------------------|----------------|----------------|-------------------------|------------------------------|
| Oyntax Description |                |                |                         | Set the CSLO OKL.            |
|                    | smart          |                |                         | Set the smart transport URL. |
| Syntax Description | This comm      | nand has no    | keywords or arguments.  |                              |
| Command Default    | None           |                |                         |                              |
| Command Modes      | XR Config      | g mode         |                         |                              |
| Command History    | Release        | Modif          | fication                |                              |
|                    | Release 24.1.1 | This c         | command was introduced. |                              |
| Task ID            | Task ID        | Operation      |                         |                              |
|                    | pkg-mgmt       | read,<br>write |                         |                              |

#### Example

The following example shows output for the license smart url command on Cisco IOS XR:

RP/0/RP1/CPU0:router(config)#license smart url smart

## license smart trust idtoken

To establish trust between a Cisco device and the Smart Software Manager (SSM) On-Prem, use the **license smart trust idtoken <ID Token>** command in EXEC mode.

license smart trust idtoken <*s*0> all { force }

| Syntax Description | < <i>s</i> 0>  |            |                        | Provide id token received from backend.        |
|--------------------|----------------|------------|------------------------|------------------------------------------------|
|                    | all            |            |                        | Establish trust with backend for all CSLU.     |
|                    | force          |            |                        | (Optional) Force backend to re-establish trust |
| Syntax Description | This comma     | and has no | keywords or arguments. |                                                |
| Command Default    | None           |            |                        |                                                |
| Command Modes      | EXEC mod       | e          |                        |                                                |
| Command History    | Release        | Modif      | ication                |                                                |
|                    | Release 24.1.1 | This c     | ommand was introduced. |                                                |
| Task ID            | Task ID        | Operation  |                        |                                                |
|                    | pkg-mgmt       | execute    |                        |                                                |

#### Example

The following example shows output for the **license smart trust idtoken <ID Token>** command on Cisco IOS XR:

RP/0/RP1/CPU0:router#license smart trust idtoken <s0> all

## show license all

To display all entitlements in use the **show license all** command in the Administration mode, and on Cisco IOS XR 64-bit, it runs in EXEC mode.

show license all

Syntax Description This command has no keywords or arguments.

Command Default None

Command Modes Administration for Cisco IOS XR

EXEC for Cisco IOS XR 64-bit

| <b>Command History</b> | Release       | Modification                 |
|------------------------|---------------|------------------------------|
|                        | Release 5.2.0 | This command was introduced. |

Usage Guidelines To use this command, you must be in a user group associated with a task group that includes appropriate task IDs. If the user group assignment is preventing you from using a command, contact your AAA administrator for assistance.

Task ID Task ID Operation

pkg-mgmt Read

#### Example

This example displays the use of the show license all command.

RP/0/RSP0/CPU0:router(admin)#show license all

This example displays the use of the show license all command in the EXEC mode.

```
RP/0/RSP0/CPU0:router#show license all
Thu May 9 09:41:05.800 UTC
```

```
Smart Licensing Status
```

```
Smart Licensing is ENABLED
```

```
License Conversion:
Automatic Conversion Enabled: True
```

Export Authorization Key: Features Authorized: <none>

Utility:

Status: DISABLED

Smart Licensing Using Policy: Status: ENABLED

Account Information: Smart Account: <none> Virtual Account: <none>

## show license certificate

To display details of the licensing certificate use the **show license certificate** command in the Administration mode.

#### show license certificate

| Syntax Description | This comm   | and has no keywords or arguments. |
|--------------------|-------------|-----------------------------------|
| Command Default    | None        |                                   |
| Command Modes      | Administrat | tion                              |
| Command History    | Release     | Modification                      |
|                    | Release     | This command was introduced.      |
|                    |             |                                   |

# Usage Guidelines To use this command, you must be in a user group associated with a task group that includes appropriate task IDs. If the user group assignment is preventing you from using a command, contact your AAA administrator for assistance.

# Task ID Task ID Operation pkg-mgmt Read

#### Example

This example shows the output of the show license certificate command.

```
RP/0/RSP0/CPU0:router(admin)#show license cert
Licensing Certificates:
ID Cert Info:
Start Date: Mon Mar10 2014 05:58:28 UTC.
Expiry Date:Tue Mar10 2015 05:58:28 UTC
Serial Number: 34506
Version: 3
Subject/SN: 144a76ed-75de-4a8e-969e-30cf683c
Common Name: 5daab5111895b37e21e164dacc::1,2
ID Cert Info:
Start Date: Fri Jun14 2013 20:18:52 UTC.
Serial Number: 3
Expiry Date:Sun Apr24 2033 21:55:42 UTC
Version: 3
```

L

## show license entitlement

To display the details of the various entitlements you own use the **show license entitlement** command in the Administration mode.

#### show license entitlement

| Syntax Description | This comma          | and has no keywords or arguments   |                                                                                                    |
|--------------------|---------------------|------------------------------------|----------------------------------------------------------------------------------------------------|
| Command Default    | None                |                                    |                                                                                                    |
| Command Modes      | Administrat         | ion                                |                                                                                                    |
| Command History    | Release             | Modification                       |                                                                                                    |
|                    | Release 5.2.0       | This command was introduced.       |                                                                                                    |
| Usage Guidelines   |                     | ser group assignment is preventing | oup associated with a task group that includes appropriate task<br>you from using a command, contact your AAA administrator |
| Task ID            | Task ID<br>pkg-mgmt | <b>Operation</b><br>Read           |                                                                                                    |

#### Example

This example shows the output of the **show license entitlement** command.

```
RP/0/RSP0/CPU0:router(admin)#show license entitlement
Entitlement:Tag: regid.2014-04.com.cisco.S-A9K-IVRF-LIC,1.0_0bb7,
Version: 1.0, Enforce Mode: Authorized
Requested Time : Mon May 19 2014 16:59:24 PST,
Requested Count: 1 Vendor String:
Tag: S-A9K-iVRF-LIC, Version: 1.0, Enforce Mode: Waiting
Requested Time : Mon Mar 10 2014 11:33:12 UTC,
Requested Count: 1 Vendor String:
Tag: regid.2014-04.com.cisco.S-A9K-IVRF-LIC,1.0_1bealf,
Version: 1.0, Not In Use
Requested Time : NA, Requested Count: NA
Vendor String:
Tag:S-A9K-9001-AIP-LIC,Version:1.0,Enforce Mode:Eval period
```

## show license features (chassis)

To display the licenses that are supported on a given chassis, use the **show license features** command in the Administration mode.

#### show license features

| Syntax Description | This comma    | and has no keywords or arguments. |
|--------------------|---------------|-----------------------------------|
| Command Default    | None          |                                   |
| Command Modes      | Administrat   | ion                               |
| Command History    | Release       | Modification                      |
|                    | Release 5.2.0 | This command was introduced.      |

# Usage Guidelines To use this command, you must be in a user group associated with a task group that includes appropriate task IDs. If the user group assignment is preventing you from using a command, contact your AAA administrator for assistance.

# Task ID Task ID Operation pkg-mgmt Read

#### Example

This example shows the output for the show license features command.

```
RP/0/RSP0/CPU0:router(admin) #show license features
Platform Feature ID:
A9K-iVRF-LIC
A9K-9001-AIP-LIC
A9K-9001-OPT-LIC
A9K-NVSAT1-LIC
A9K-NVSAT1-LIC
A9K-NVSAT20-LIC
A9K-NVSAT20-LIC
A9K-NVSAT5-LIC
A9K-NVSAT5S-LIC
A9K-NVSAT20S-LIC
A9K-NVCCLUSTR-LIC
A9K-9001-MOB-LIC
```

## show license ha

To display the Smart Licensing high availability status, whether it is in active or standby mode, use the **show license ha** command in the Administration mode.

show license ha

| Syntax Description | This comma    | and has no  | keywords or arguments    | λ.                                                                                                    |
|--------------------|---------------|-------------|--------------------------|----------------------------------------------------------------------------------------------------|
| Command Default    | None          |             |                          |                                                                                                    |
| Command Modes      | Administrat   | tion        |                          |                                                                                                    |
| Command History    | Release       | Modific     | ation                    |                                                                                                    |
|                    | Release 5.2.0 | This co     | mmand was introduced.    |                                                                                                    |
| Usage Guidelines   |               | iser group  |                          | roup associated with a task group that includes appropriate task<br>g you from using a command, contact your AAA administrator |
| Task ID            | Task ID       | Operation   |                          |                                                                                                    |
|                    | pkg-mgmt      | Read        |                          |                                                                                                    |
|                    | Example       |             |                          |                                                                                                    |
|                    | This examp    | le shows th | ne output of the show li | cense ha command.                                                                                                    |

RP/0/RSP0/CPU0:router(admin)#show license ha HA Info: RP Role: Active Chassis Role: Active HA Sudi: Role: Active PID:ASR-9001,SN:FOC1741NC0Z

## show license pool

To display the pool to which the device belongs, use the **show license pool** command in the Administration mode.

#### show license pool

| Syntax Description | This comm     | and has no keywords or arguments. |
|--------------------|---------------|-----------------------------------|
| Command Default    | None          |                                   |
| Command Modes      | Administra    | tion                              |
| Command History    | Release       | Modification                      |
|                    | Release 5.2.0 | This command was introduced.      |

# Usage Guidelines To use this command, you must be in a user group associated with a task group that includes appropriate task IDs. If the user group assignment is preventing you from using a command, contact your AAA administrator for assistance.

# Task ID Task ID Operation pkg-mgmt Read

#### Example

This example shows the output of the show license pool command.

RP/0/RSP0/CPU0:router(admin)#show license pool Assigned Pool Info: IMC0 POOL

## show license rum

To display information about Resource Utilization Measurement reports (RUM report) available on the product instance, including report IDs, the current processing state of a report, error information (if any), and to save the detailed or summarized view that is displayed, use the **show license rum** command in the EXEC mode.

#### show license rum id all [detail]

| Syntax Description | id                         |                                                                                                    | Displays RUM report information based on the license name.                                                                                                    |
|--------------------|----------------------------|----------------------------------------------------------------------------------------------------|----------------------------------------------------------------------------------------------------|
|                    | all                        |                                                                                                    | Specify a particular license name to display all RUM reports for that license, or use the <b>all</b> keyword to display all RUM reports available on the product instance.                                                                                |
|                    | detail                     |                                                                                                    | Displays detailed RUM report information.                                                                                                    |
|                    |                            |                                                                                                    | You can use this to display detailed information by license name and detailed information by RUM report ID.                                                                                                    |
| Command Default    | None                       |                                                                                                    |                                                                                                    |
| Command Modes      | EXEC mode                  |                                                                                                    |                                                                                                    |
| Command History    | Release                    | Modification                                                                                                    |                                                                                                    |
|                    | Release 24.1.1             | This command was introduced.                                                                                           |                                                                                                    |
| Usage Guidelines   | as specified about the sta | by the policy. An acknowledgement (A<br>tus of a RUM report. Once the ACK for<br>esponding RUM report is no longer rec | product instance generates, to fulfil reporting requirements<br>ACK) is a response from CSSM and provides information<br>or a report is available on the product instance, it indicates<br>quired and can be deleted. You can use the <b>show license</b> |
|                    | Display info               | rmation about the available RUM repor                                                                                  | rts on the product instance - filtered by ID or license name.                                                                                                    |
|                    | Display a sh               | ort summary of the information or disp                                                                                 | play a detailed view of the information.                                                                                                    |
|                    | from CSSM                  |                                                                                                    | the time it is first generated until its acknowledgement<br>state and condition of a report you can ascertain if and                                                                                                    |
|                    | 200 reports of             |                                                                                                    | information about up to 200 reports. If there are more than<br>o view information about all of them, save the displayed<br>to view.                                                                                                    |
|                    | To display a               | statistical view of RUM report inform                                                                                  | ation (the total number of reports on the product instance,                                                                                                    |

to the Usage Report Summary: section of the show license all and show license tech privileged EXEC commands.

The show license tech command also provides RUM report related information that the Cisco technical support team can use to troubleshoot, if there are problems with RUM reporting.

Task ID

| Task ID | Operation |
|---------|-----------|
|         |           |

pkg-mgmt Execute

#### Example

The following example shows output for the show license rum id all command on Cisco IOS XR:

| Router# <b>show licens</b><br>Tue Jun 18 00:27:40<br>Smart Licensing Usa | .389 UTC<br>ge Report: |   | _                |
|--------------------------------------------------------------------------|------------------------|---|------------------|
| Report Id,                                                               | State,                 |   | Feature Name     |
| 1718664968                                                               | ACK                    | Ν | 8KSW B SIA       |
| 1718664969                                                               | ACK                    | Ν | 8KSW_C_SIA       |
| 1718664970                                                               | ACK                    | Ν | 8KSW D SIA       |
| 1718664971                                                               | ACK                    | Ν | 8KE PRM 100G RTU |
| 1718664972                                                               | ACK                    | Ν | 8KSW_B_SIA       |
| 1718664973                                                               | ACK                    | Ν | 8KSW C SIA       |
| 1718664974                                                               | ACK                    | Ν | 8KSW_D_SIA       |
| 1718664975                                                               | ACK                    | Ν | 8KE_PRM_100G_RTU |
| 1718664976                                                               | ACK                    | Ν | 8KE_ADN_100G_RTU |
| 1718664977                                                               | ACK                    | N | 8KSW_B_SIA       |
| 1718664978                                                               | ACK                    | Ν | 8KSW_C_SIA       |
| 1718664979                                                               | ACK                    | N | 8KSW_D_SIA       |
| 1718664980                                                               | ACK                    | N | 8KE_ADN_100G_RTU |
| 1718664981                                                               | ACK                    | N | 8KSW_B_SIA       |
| 1718664982                                                               | ACK                    | N | 8KSW_C_SIA       |
| 1718664983                                                               | ACK                    | N | 8KSW_D_SIA       |
| 1718664984                                                               | ACK                    | N | 8KE_ESS_100G_RTU |
| 1718664985                                                               | ACK                    | N | 8KE_ADN_100G_RTU |
| 1718664986                                                               | OPEN                   | N | 8KSW_B_SIA       |
| 1718664987                                                               | OPEN                   | Ν | 8KSW_C_SIA       |
| 1718664988                                                               | OPEN                   | N | 8KSW_D_SIA       |
| 1718664989                                                               | OPEN                   | Ν | 8KE_ADN_100G_RTU |

The following example shows output for the **show license rum id all detail** command on Cisco IOS XR:

Router# show license rum id all detail Tue Jun 18 00:28:01.307 UTC Smart Licensing Usage Report Detail: Report Id: 1718664968 Metric Name: ENTITLEMENT Feature Name: 8KSW B SIA Metric Value: regid.2024-03.com.cisco.8KSW\_B\_SIA,1.0\_dda2a110-f0be-453c-8f82-6362ea7fde74 UDI: PID:8808, SN:FOX2412PNUY Previous Report Id: 0, Next Report Id: 1718664972 Version: 2.0 State: ACK, State Change Reason: ACKED Close Reason: SMART End Time: Jun 17 2024 23:05:32 UTC Start Time: Jun 17 2024 22:56:55 UTC, Storage State: DELETED, Storage State Change Reason: PROCESSED

Transaction ID: 0 () Transaction Message: <none> Report Size: 1320(0) Report Id: 1718664969 Metric Name: ENTITLEMENT Feature Name: 8KSW C SIA Metric Value: regid.2024-03.com.cisco.8KSW C SIA,1.0 aaf74680-e8ed-4293-8794-352952cdf64f UDI: PID:8808, SN:FOX2412PNUY Previous Report Id: 0, Next Report Id: 1718664973 Version: 2.0 State: ACK, State Change Reason: ACKED Close Reason: SMART Start Time: Jun 17 2024 22:56:57 UTC, End Time: Jun 17 2024 23:05:33 UTC Storage State: DELETED, Storage State Change Reason: PROCESSED Transaction ID: 0 () Transaction Message: <none> Report Size: 1320(0) Report Id: 1718664970 Metric Name: ENTITLEMENT Feature Name: 8KSW D SIA Metric Value: regid. 2024-03.com.cisco.8KSW D SIA, 1.0 601a512c-6644-4d4b-8e8b-9d5414d7d196 UDI: PID:8808, SN:FOX2412PNUY Previous Report Id: 0, Next Report Id: 1718664974 Version: 2.0 State: ACK, State Change Reason: ACKED Close Reason: SMART Start Time: Jun 17 2024 22:56:58 UTC, End Time: Jun 17 2024 23:05:33 UTC Storage State: DELETED, Storage State Change Reason: PROCESSED Transaction ID: 0 () Transaction Message: <none> Report Size: 1320(0) Report Id: 1718664971 Metric Name: ENTITLEMENT Feature Name: 8KE PRM 100G RTU Metric Value: regid.2023-05.com.cisco.8KE\_PRM\_100G\_RTU,1.0\_b3e036df-810f-41a8-9c44-1ec757967f66 UDI: PID:8808, SN:FOX2412PNUY Previous Report Id: 0, Next Report Id: 1718664975 Version: 2.0 State: ACK, State Change Reason: ACKED Close Reason: SMART Start Time: Jun 17 2024 23:05:34 UTC, End Time: Jun 17 2024 23:05:35 UTC Storage State: DELETED, Storage State Change Reason: PROCESSED Transaction ID: 0 () Transaction Message: <none> Report Size: 1153(0) Report Id: 1718664972 Metric Name: ENTITLEMENT Feature Name: 8KSW B SIA Metric Value: regid.2024-03.com.cisco.8KSW B SIA,1.0 dda2a110-f0be-453c-8f82-6362ea7fde74 UDI: PID:8808, SN:FOX2412PNUY Previous Report Id: 1718664968, Next Report Id: 1718664977 Version: 2.0 State: ACK, State Change Reason: ACKED Close Reason: SMART Start Time: Jun 17 2024 23:05:32 UTC, End Time: Jun 17 2024 23:18:40 UTC Storage State: DELETED, Storage State Change Reason: PROCESSED

Transaction ID: 0 () Transaction Message: <none> Report Size: 1218(0) Report Id: 1718664973 Metric Name: ENTITLEMENT Feature Name: 8KSW C SIA Metric Value: regid.2024-03.com.cisco.8KSW\_C\_SIA,1.0\_aaf74680-e8ed-4293-8794-352952cdf64f UDI: PID:8808, SN:FOX2412PNUY Previous Report Id: 1718664969, Next Report Id: 1718664978 Version: 2.0 State: ACK, State Change Reason: ACKED Close Reason: SMART Start Time: Jun 17 2024 23:05:33 UTC, End Time: Jun 17 2024 23:18:41 UTC Storage State: DELETED, Storage State Change Reason: PROCESSEDTransaction ID: 0 () Transaction Message: <none> Report Size: 1218(0)

L

## show license register-status

To display the Smart Licensing registration status, use the **show license register-status**command in the Administration mode.

#### show license register-status

| Syntax Description | This comm     | and has no keywords or arguments |
|--------------------|---------------|----------------------------------|
| Command Default    | None          |                                  |
| Command Modes      | Administrat   | tion                             |
| Command History    | Release       | Modification                     |
|                    | Release 5.2.0 | This command was introduced.     |

# Usage Guidelines To use this command, you must be in a user group associated with a task group that includes appropriate task IDs. If the user group assignment is preventing you from using a command, contact your AAA administrator for assistance.

# Task ID Task ID Operation pkg-mgmt Read

pre ingine redu

#### Example

This example shows the output for the show license register-status command.

```
RP/0/RSP0/CPU0:router(admin)#show license register-status
Registration Status: Completed
Step 3
for connectivity issues with the Cisco license
manager or register the device with a new token
ID.
Registration Start Time: Fri May 02 2014 17:19:53 PST
Next ID Cert Renew Time: Wed Oct 29 2014 17:21:55 PST
Next ID Cert Expiration Time: May02 2015 17:18:50 PST
Last Response Time: Fri May 02 2014 17:20:11 PST
Last Response Message: OK
```

## show license status (compliance)

To display the compliance status of Smart Licensing, use the **show license status** command in the Administration mode.

#### show license status

| Syntax Description | This command has no keywords or arguments. |              |  |  |
|--------------------|--------------------------------------------|--------------|--|--|
| Command Default    | None                                       |              |  |  |
| Command Modes      | Administrat                                | tion         |  |  |
| Communa mouoo      |                                            |              |  |  |
| Command History    | Release                                    | Modification |  |  |

# Usage Guidelines To use this command, you must be in a user group associated with a task group that includes appropriate task IDs. If the user group assignment is preventing you from using a command, contact your AAA administrator for assistance.

# Task ID Task ID Operation pkg-mgmt Read

#### Example

This example shows you to use show license status command to display the current status of your license.

RP/0/RSP0/CPU0:router(admin)#show license status Compliance Status: Eval period L

## show license scheduler

To display the Smart Licensing scheduler information use the **show license scheduler** command in the Administration mode.

#### show license scheduler

| Syntax Description | This command has no keywords or arguments. |                              |  |
|--------------------|--------------------------------------------|------------------------------|--|
| Command Default    | None                                       |                              |  |
| Command Modes      | Administrat                                | tion                         |  |
| Command History    | Release                                    | Modification                 |  |
|                    | Release 5.2.0                              | This command was introduced. |  |

Usage Guidelines To use this command, you must be in a user group associated with a task group that includes appropriate task IDs. If the user group assignment is preventing you from using a command, contact your AAA administrator for assistance.

# Task ID Task ID Operation pkg-mgmt Read

pre ingine redu

#### Example

This example shows how to use the show license scheduler command, and its output.

| RP/0/RSH | <pre>?0/CPU0:router(admin)#show license scheduler</pre> |
|----------|---------------------------------------------------------|
| Upcoming | g Scheduled Jobs:                                       |
| Job      | Name: Daily Job                                         |
|          | Recurring: Yes, Cancelled: No                           |
|          | Next Run Time : Sat May 31 2014 03:58:02 PST            |
| Job      | Name: Authorization Renewal Job                         |
|          | Recurring: No, Cancelled: Yes                           |
|          | Next Run Time : NA                                      |
| Job      | Name: Init Flag Check Job                               |
|          | Recurring: No, Cancelled: Yes                           |
|          | Next Run Time : NA                                      |
| Job      | Name: Evaluation Expiration Check Job                   |
|          | Recurring: No, Cancelled: No                            |
|          | Next Run Time : Wed Aug 20 2014 11:18:42 PST            |
| Job      | Name: Register Period Expiration Check Job              |
|          | Recurring: No, Cancelled: No                            |
|          | Next Run Time : Fri May 30 2014 04:15:06 PST            |

## show license udi (smart)

To display the Smart Licensing UDI, use the **show license udi** command in the Administration mode, and on Cisco IOS XR 64-bit, it runs in EXEC mode.

#### show license udi

Syntax Description This command has no keywords or arguments.

Command Default None

Command Modes Administration for Cisco IOS XR

EXEC for Cisco IOS XR 64-bit

| <b>Command History</b> | Release Modification |                              |  |
|------------------------|----------------------|------------------------------|--|
|                        | Release 5.2.0        | This command was introduced. |  |

Usage Guidelines To use this command, you must be in a user group associated with a task group that includes appropriate task IDs. If the user group assignment is preventing you from using a command, contact your AAA administrator for assistance.

#### Task ID Task ID Operation

pkg-mgmt Read

#### Example

This example shows you how to use the show license udi command, and a sample output.

RP/0/RSP0/CPU0:router#admin RP/0/RSP0/CPU0:router(admin)#show license udi UDI: PID:ASR-9001,SN:FOC1741NC0Z

## show license version

To display the Smart Licensing version information, use the show license version in the Administration mode.

|                    | show lice     | nse versio  | n                     |                                                                                                    |
|--------------------|---------------|-------------|-----------------------|----------------------------------------------------------------------------------------------------|
| Syntax Description | This comm     | hand has no | keywords or arguments |                                                                                                    |
| Command Default    | None          |             |                       |                                                                                                    |
| Command Modes      | Administra    | ation       |                       |                                                                                                    |
| Command History    | Release       | Modifi      | cation                |                                                                                                    |
|                    | Release 5.2.0 | This co     | mmand was introduced. |                                                                                                    |
| Usage Guidelines   |               | user group  |                       | oup associated with a task group that includes appropriate task<br>g you from using a command, contact your AAA administrator |
| Task ID            | Task ID       | Operation   |                       |                                                                                                    |
|                    | pkg-mgmt      | Read        |                       |                                                                                                    |
|                    | Example       |             |                       |                                                                                                    |

zampie

This example displays how to use the show license version command, and the output.

RP/0/RSP0/CPU0:router(admin)#show license version Cisco Smart Licensing Agent, Version 1.1.0\_dev/240

## show license platform detail

To display smart license detail, use the show license platform detail command in the EXEC mode.

|                    | show license platform detail                                                                                                    |  |  |  |  |
|--------------------|----------------------------------------------------------------------------------------------------|--|--|--|--|
| Syntax Description | This command has no keywords or arguments.                                                                                                    |  |  |  |  |
| Command Default    | None                                                                                                    |  |  |  |  |
| Command Modes      | EXEC mode                                                                                                    |  |  |  |  |
| Command History    | Release Modification                                                                                                    |  |  |  |  |
|                    | ReleaseThis command was introduced.7.11.1                                                                                                    |  |  |  |  |
| Usage Guidelines   | To use this command, you must be in a user group associated with a task group that includes appropriate task IDs. If the user group assignment is preventing you from using a command, contact your AAA administrator for assistance.                                                                                                    |  |  |  |  |
| Task ID            | Task ID Operation                                                                                                    |  |  |  |  |
|                    | pkg-mgmt Read                                                                                                    |  |  |  |  |
|                    | <b>Example</b><br>The following example shows output for the <b>show license platform detail</b> command on Cisco IOS                                                                                                    |  |  |  |  |
|                    | XR:                                                                                                    |  |  |  |  |
|                    | <pre>RP/0/RP1/CPU0:router#show license platform detail Wed May 8 06:29:33.782 UTC Collection: LAST: Wed May 08 2024 06:27:38 UTC NEXT: Wed May 08 2024 07:27:38 UTC Reporting: LAST: Wed May 08 2024 06:27:38 UTC NEXT: Thu May 09 2024 06:27:38 UTC SIA Status: In Compliance Parameters: Collection interval: 60 minute(s) Reporting interval: 1440 minute(s) Throughput gauge: 1000000 Kbps</pre> |  |  |  |  |
|                    | Feature/Area 'system'<br>Name: System<br>Status: ACTIVE<br>Flags: CONFIG                                                                                                    |  |  |  |  |
|                    | <pre>[ 1] Name: Product: ASR9K 8x100GE-CM Right to Use<br/>Entitlement Tag:<br/>regid.2015-06.com.cisco.A9K-8x100GE-CM,1.0_f05eb271-27f3-4169-b143-0b468072f8f7<br/>Count: Last reported: 0<br/>Next report: 0<br/>[ 2] Name: Product: ASR99 8x100GE-CM Right to Use</pre>                                                                                                    |  |  |  |  |

Entitlement Tag: regid.2016-02.com.cisco.A99-8X100GE-CM,1.0\_dc4a177b-2992-42d3-b004-885f9b969839 Count: Last reported: 0

## show license platform summary

To display smart license summary, use the show license platform summary command in the EXEC mode.

|                             | show license platform summary                                                                                                    |
|-----------------------------|----------------------------------------------------------------------------------------------------|
| Syntax Description          | This command has no keywords or arguments.                                                                                                    |
| Command Default             | None                                                                                                    |
| Command Modes               | EXEC mode                                                                                                    |
| Command History             | Release Modification                                                                                                    |
|                             | ReleaseThis command was introduced.7.11.1                                                                                                    |
|                             |                                                                                                    |
| Usage Guidelines            | To use this command, you must be in a user group associated with a task group that includes appropriate t IDs. If the user group assignment is preventing you from using a command, contact your AAA administration for assistance.                                                                                                    |
| Usage Guidelines<br>Task ID | IDs. If the user group assignment is preventing you from using a command, contact your AAA administra                                                                                                    |
|                             | IDs. If the user group assignment is preventing you from using a command, contact your AAA administration for assistance.                                                                                                    |
|                             | IDs. If the user group assignment is preventing you from using a command, contact your AAA administration for assistance.         Task ID       Operation                                                                                                    |
|                             | IDs. If the user group assignment is preventing you from using a command, contact your AAA administration assistance.           Task ID         Operation           pkg-mgmt         Read                                                                                                    |
|                             | IDs. If the user group assignment is preventing you from using a command, contact your AAA administra<br>for assistance.<br>Task ID Operation<br>pkg-mgmt Read<br>Example<br>The following example shows output for the show license platform summary command on Cisco<br>IOS XR:<br>RP/0/RP1/CPU0:router#show license platform summaryWed May 8 06:29:12.376 UTC<br>Collection: LAST: Wed May 08 2024 06:27:38 UTC |
|                             | IDs. If the user group assignment is preventing you from using a command, contact your AAA administra<br>for assistance.<br>Task ID Operation<br>pkg-mgmt Read<br>Example<br>The following example shows output for the show license platform summary command on Cisco<br>IOS XR:<br>RP/0/RP1/CPU0:router#show license platform summaryWed May 8 06:29:12.376 UTC                                                   |

## show license platform trace

To display trace logs for platform-specific licensing operations, use the **show license platform trace** command in EXEC mode.

show license platform trace { all | detail | error | info }

| Syntax Description | all                                                                                                    |                                                                                                    | Displays all trace logs.                                                                                                 |  |  |
|--------------------|----------------------------------------------------------------------------------------------------|----------------------------------------------------------------------------------------------------|----------------------------------------------------------------------------------------------------|--|--|
|                    | detail                                                                                                    |                                                                                                    | Displays detail trace logs.<br>Displays error messages in the trace logs.                                                |  |  |
|                    | error                                                                                                    |                                                                                                    |                                                                                                    |  |  |
|                    | info                                                                                                    |                                                                                                    | Displays detailed informational messages in the trace logs.                                                              |  |  |
| Command Default    | None                                                                                                    |                                                                                                    |                                                                                                    |  |  |
| Command Modes      | EXEC mode                                                                                                    | 2                                                                                                    |                                                                                                    |  |  |
| Command History    | Release                                                                                                    | Modification                                                                                                    |                                                                                                    |  |  |
|                    | Release<br>7.11.1                                                                                                    | This command was introduced.                                                                                                    |                                                                                                    |  |  |
| Usage Guidelines   |                                                                                                    | ser group assignment is preventing yo                                                                                                    | o associated with a task group that includes appropriate task<br>ou from using a command, contact your AAA administrator |  |  |
| Task ID            | Task ID                                                                                                    | Operation                                                                                                    |                                                                                                    |  |  |
|                    | pkg-mgmt                                                                                                    | Read                                                                                                    |                                                                                                    |  |  |
|                    | Example                                                                                                    |                                                                                                    |                                                                                                    |  |  |
|                    | The followin<br>keyword:                                                                                                    | ng example shows output for the <b>sho</b>                                                                                                    | w license platform trace command with the all                                                                            |  |  |
|                    | Wed May<br>3 unique e<br>May 8 06:<br>plat_sl_cl<br>May 8 06:<br>detail inf<br>218 wrappi<br>May 8 06:<br>May 8 06:<br>May 8 06:<br>May 8 06: | <pre>ient / location - 0/RSP0/CPU0 27:38.867 plat_sl/sl-inf 0/RSP0 29:33.869 plat_sl/sl-det 0/RSP0 o len: 26934 ng entries (55488 possible, 448 16:59.840 plat_sl/sl-inf 0/RSP0 16:59.840 plat_sl/sl-err 0/RSP0 16:59.849 plat_sl/sl-det 0/RSP0 16:59.851 plat_sl/sl-det 0/RSP0</pre> |                                                                                                    |  |  |

time May 8 06:16:59.851 plat\_sl/sl-det 0/RSP0/CPU0 t6906 Checkpoint init completed May 8 06:16:59.852 plat sl/sl-det 0/RSP0/CPU0 t6906 EDM init completed May 8 06:16:59.852 plat sl/sl-det 0/RSP0/CPU0 t6906 Plugin Configuration init completed May 8 06:16:59.852 plat\_sl/sl-det 0/RSP0/CPU0 t6906 IM init completed May 8 06:16:59.881 plat\_sl/sl-det 0/RSP0/CPU0 t7344 plat\_sl\_edm\_thread: evm 0x7f6638000b70 May 8 06:16:59.914 plat sl/sl-det 0/RSP0/CPU0 t7345 sysdb bind to /cfg/gl/flexconsumption/ completed May 8 06:16:59.914 plat sl/sl-det 0/RSP0/CPU0 t7344 sysdb bind to /admin/oper/smartlic-edm/gl/ completed May 8 06:16:59.951 plat\_sl/sl-det 0/RSP0/CPU0 t7345 sysdb bind to /cfg/gl/licensing/ completed May 8 06:16:59.989 plat sl/sl-det 0/RSP0/CPU0 t7344 sysdb edm register completed May 8 06:17:00.008 plat sl/sl-det 0/RSP0/CPU0 t6906 Install init completed May 8 06:17:00.025 plat sl/sl-inf 0/RSP0/CPU0 t6906 Opening connection to IM May 8 06:17:00.031 plat\_sl/sl-det 0/RSP0/CPU0 t7377 WORKER thread starting May 8 06:17:00.033 plat sl/sl-det 0/RSP0/CPU0 t7345 sysdb edm register completed for flex consumption

L

## show license status

To display the registration details, status of license, and authorization details of license, use the **show license status** command in the Administration mode.

#### show license status

| Syntax Description | This command has no keywords or arguments.                                                                                                    |
|--------------------|----------------------------------------------------------------------------------------------------|
| Command Default    | None                                                                                                    |
| Command Modes      | Administration                                                                                                    |
| Command History    | Release Modification                                                                                                    |
|                    | Release 5.3.3 This command was introduced.                                                                                                    |
| Usage Guidelines   | To use this command, you must be in a user group associated with a task group that includes appropriate task IDs. If the user group assignment is preventing you from using a command, contact your AAA administrator for assistance. |

#### Task ID

Task ID Operation

pkg-mgmt read

#### Example

The following example shows output from the show license status command:

```
RP/0/RSP0/CPU0:router(admin)# show license status
Smart Licensing is ENABLED
Initial Registration: SUCCEEDED on Thu Nov 12 2015 22:05:18 PDT
Last Renewal Attempt: None
Registration Expires: Fri Nov 11 2016 21:59:04 PDT
License Authorization:
Status: EVAL MODE
Evaluation Period Remaining: 87 days, 8 hours, 19 minutes, 11 seconds
Last Communication Attempt: SUCCEEDED on Thu Nov 12 2015 22:05:30 PDT
Next Communication Attempt: Thu Nov 12 2015 23:05:30 PDT
Communication Deadline: Wed Dec 31 1969 17:00:00 PDT
```

## show license summary

To display the license summary, use the **show license summary** command. On Cisco IOS XR, this command runs in Administration mode, and on Cisco IOS XR 64-bit, it runs in EXEC mode.

|                    | show license summary                                                                                                    |
|--------------------|----------------------------------------------------------------------------------------------------|
| Syntax Description | This command has no keywords or arguments.                                                                                                    |
| Command Default    | None                                                                                                    |
| Command Modes      | Administration for Cisco IOS XR                                                                                                    |
|                    | EXEC for Cisco IOS XR 64-bit                                                                                                    |
| Command History    | Release Modification                                                                                                    |
|                    | Release 6.1.1 This command was introduced.                                                                                                    |
| Usage Guidelines   | To use this command, you must be in a user group associated with a task group that includes appropriate task IDs. If the user group assignment is preventing you from using a command, contact your AAA administrator for assistance. |
| Task ID            | Task ID Operation                                                                                                    |
|                    | pkg-mgmt read                                                                                                    |
|                    | <b>Example</b><br>The following example shows output from the <b>show license summary</b> command:                                                                                                    |
|                    | RP/0/RSP0/CPU0:router# show license summary                                                                                                    |
|                    | Smart Licensing is ENABLED                                                                                                    |
|                    | Registration:<br>Status: REGISTERED<br>Smart Account: <i>Smart-Account-Name</i><br>Virtual Account: ASR9K-SL-eXR<br>Last Renewal Attempt: None<br>Next Renewal Attempt: Mon Apr 09 2018 12:52:44 UTC                                  |
|                    | License Authorization:<br>Status: AUTHORIZED on Wed Oct 11 2017 12:55:24 UTC<br>Last Communication Attempt: SUCCEEDED<br>Next Communication Attempt: Thu Oct 12 2017 00:55:24 UTC                                                     |
|                    | License Usage:<br>License Entitlement tag Count Status                                                                                                    |
|                    | ASR 9000 Consumption Model LC (A9K-8X100GE-CM) 1 AUTHORIZED                                                                                                    |

| ASR 9K 48x10-1G Consumption Model<br>Line Card License | (A9K-48X10-1-CM-LIC) | 1  | AUTHORIZED |
|--------------------------------------------------------|----------------------|----|------------|
| ASR9000 IP Basic 10G                                   | (S-A9K-IP-10G)       | 48 | AUTHORIZED |

## show license usage

To display the license usage count, use the **show license usage** command. On Cisco IOS XR, this command runs in Administration mode, and on Cisco IOS XR 64-bit, it runs in EXEC mode.

# show license usage Syntax Description This command has no keywords or arguments. Command Default None Command Modes Administration for Cisco IOS XR EXEC for Cisco IOS XR 64-bit Command History Release Modification Release 6.1.1 This command was introduced.

Usage Guidelines To use this command, you must be in a user group associated with a task group that includes appropriate task IDs. If the user group assignment is preventing you from using a command, contact your AAA administrator for assistance.

## Task ID Task ID Operation

pkg-mgmt read

#### Example

The following example shows output from the show license usage command:

```
RP/0/RSP0/CPU0:router(admin)# show license usage
License Authorization:
Status: AUTHORIZED on Thu Nov 12 2015 22:05:41 PDT
ASR 9000 Lawful Intercept License (A9K-LI-LIC):
Description: ASR 9000 Lawful Intercept License
Count: 1
Version: 1.0
Status: AUTHORIZED
ASR 9000 Consumption Model LC (A9K-8X100GE-CM):
Description: ASR 9000 Consumption Model LC
Count: 1
Version: 1.0
Status: AUTHORIZED
```

In the above show command output, notice that the status of two licenses (A9K-LI-LIC and A9K-8X100GE-CM) is Authorized.